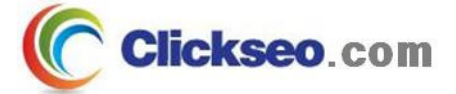

# C Programming

파일 처리 (File Processing)

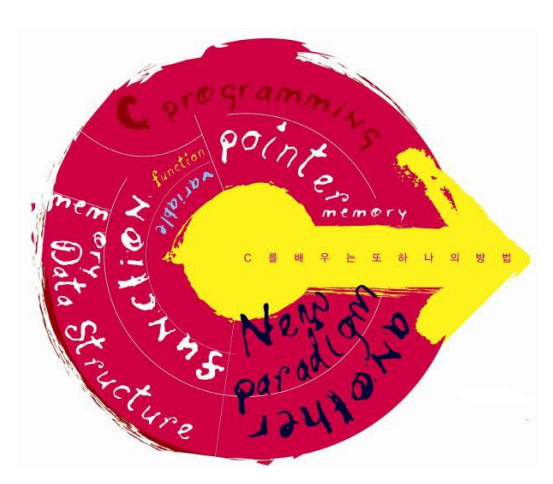

**Seo, Doo-Ok**

**Clickseo.comclickseo@gmail.com**

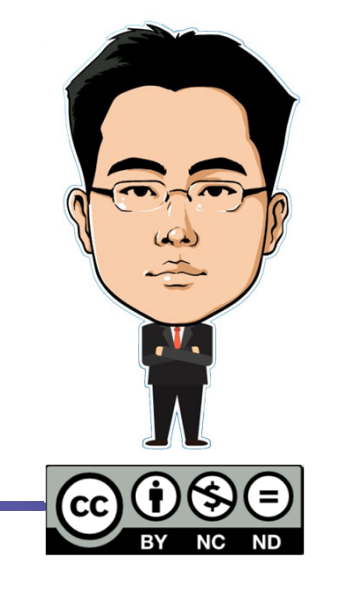

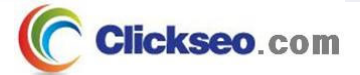

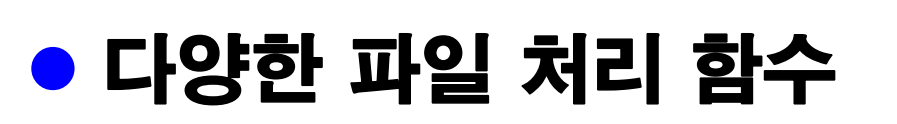

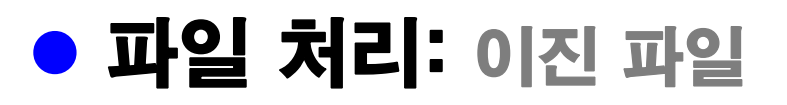

### ● 파일 처리: 텍스트 파일

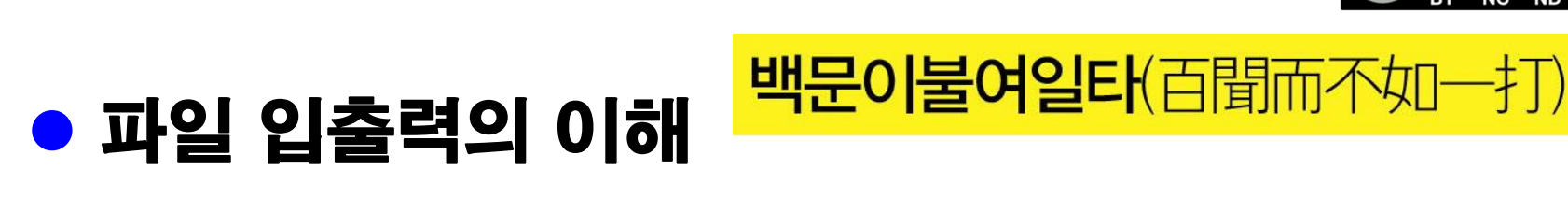

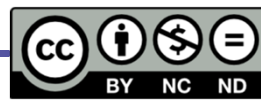

목 차

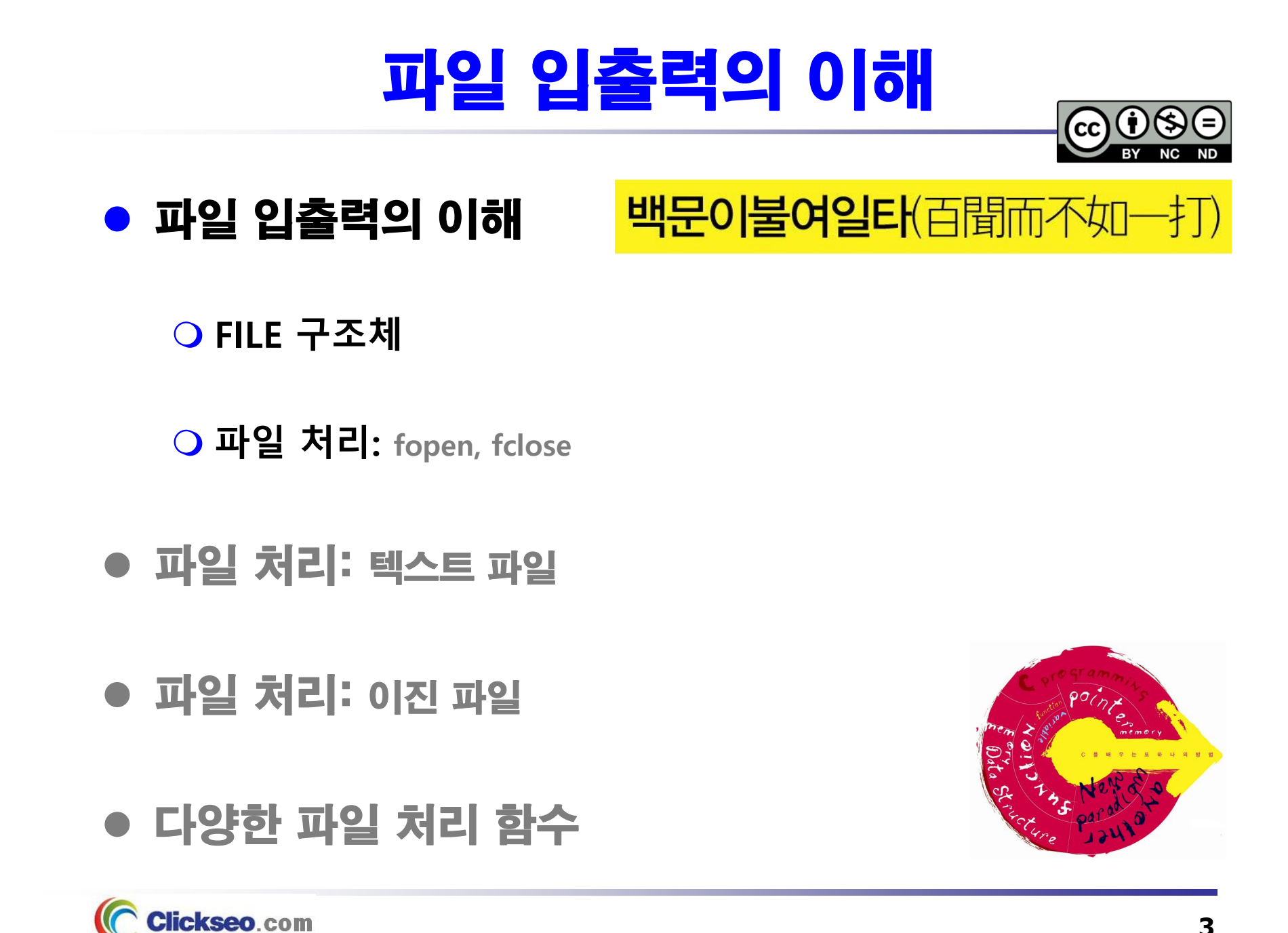

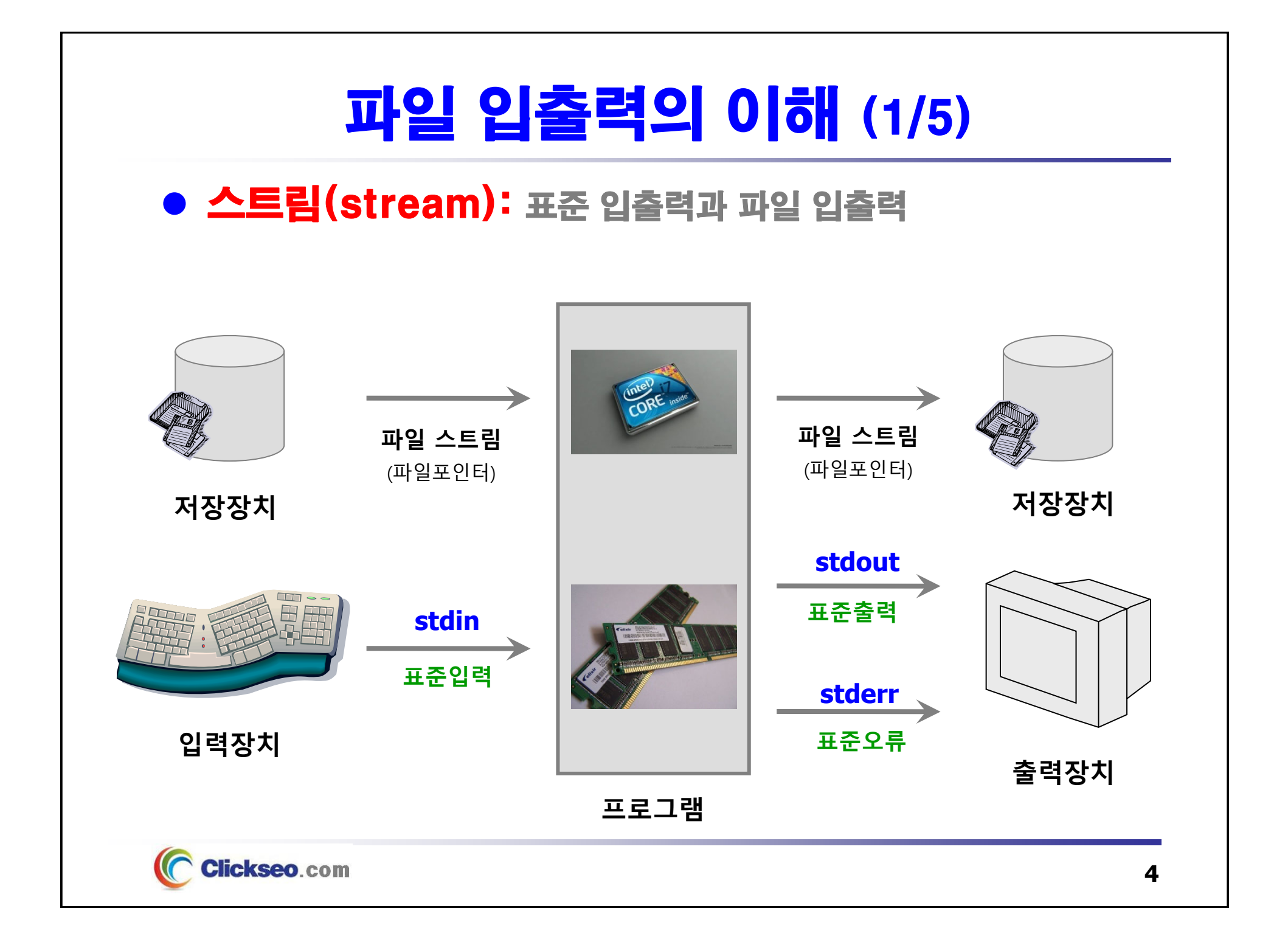

## 파일 입출력의 이해 (2/5)

#### 스트림(Stream)

#### **데이터의 논리적 흐름**

- •개발자와 하드웨어 장치 사이에 존재하는 추상적 계층
- 하드웨어 장치 파일과 연결되어 데이터 전송을 중재

#### **표준 입출력 스트림: <stdio.h>**

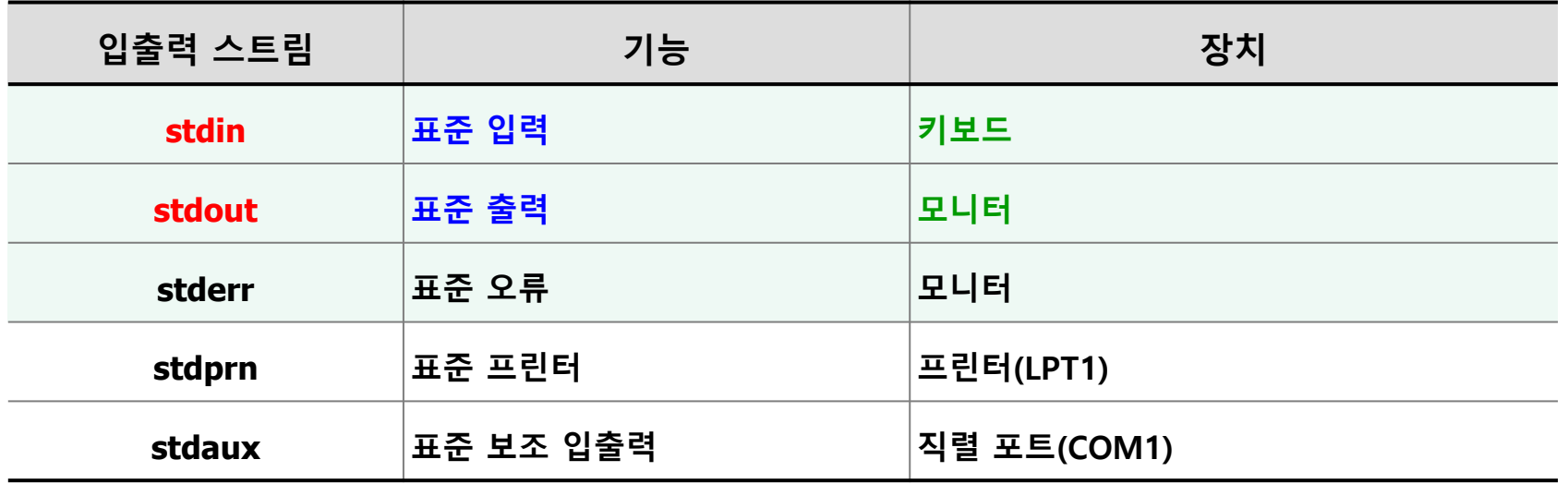

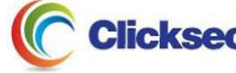

## 파일 입출력의 이해 (3/5)

#### ● 파일(File)

**하나의 단위로 취급해야 하는 데이터들의 외부적 컬렉션**

**파일의 종류**

- •**텍스트 파일**: 모든 데이터가 그래픽 문자로 저장(라인 단위로 구성)
- •**이진 파일**: 데이터가 정수 혹은 부동소수점 숫자와 같은 컴퓨터 내부 표현 형식으로 저장

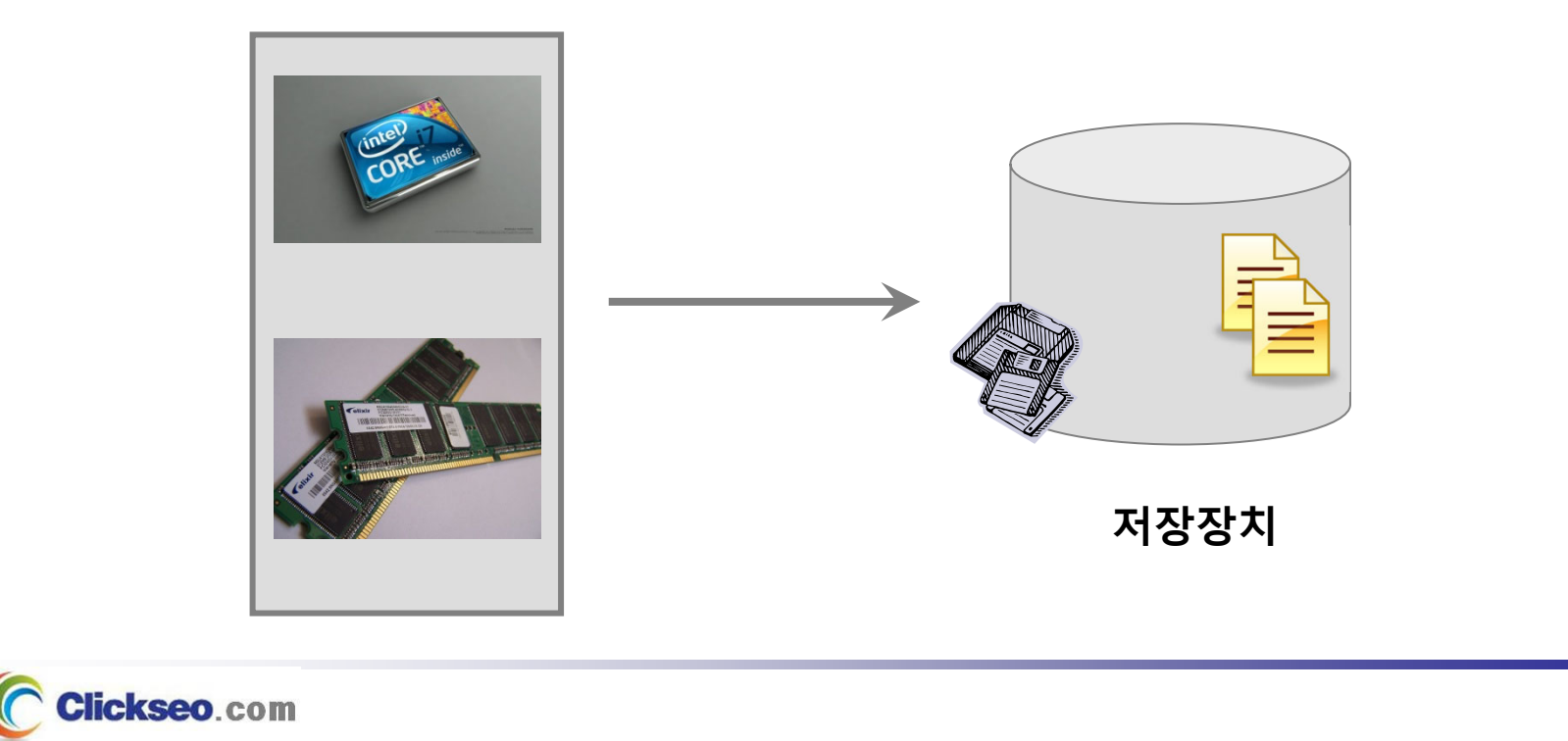

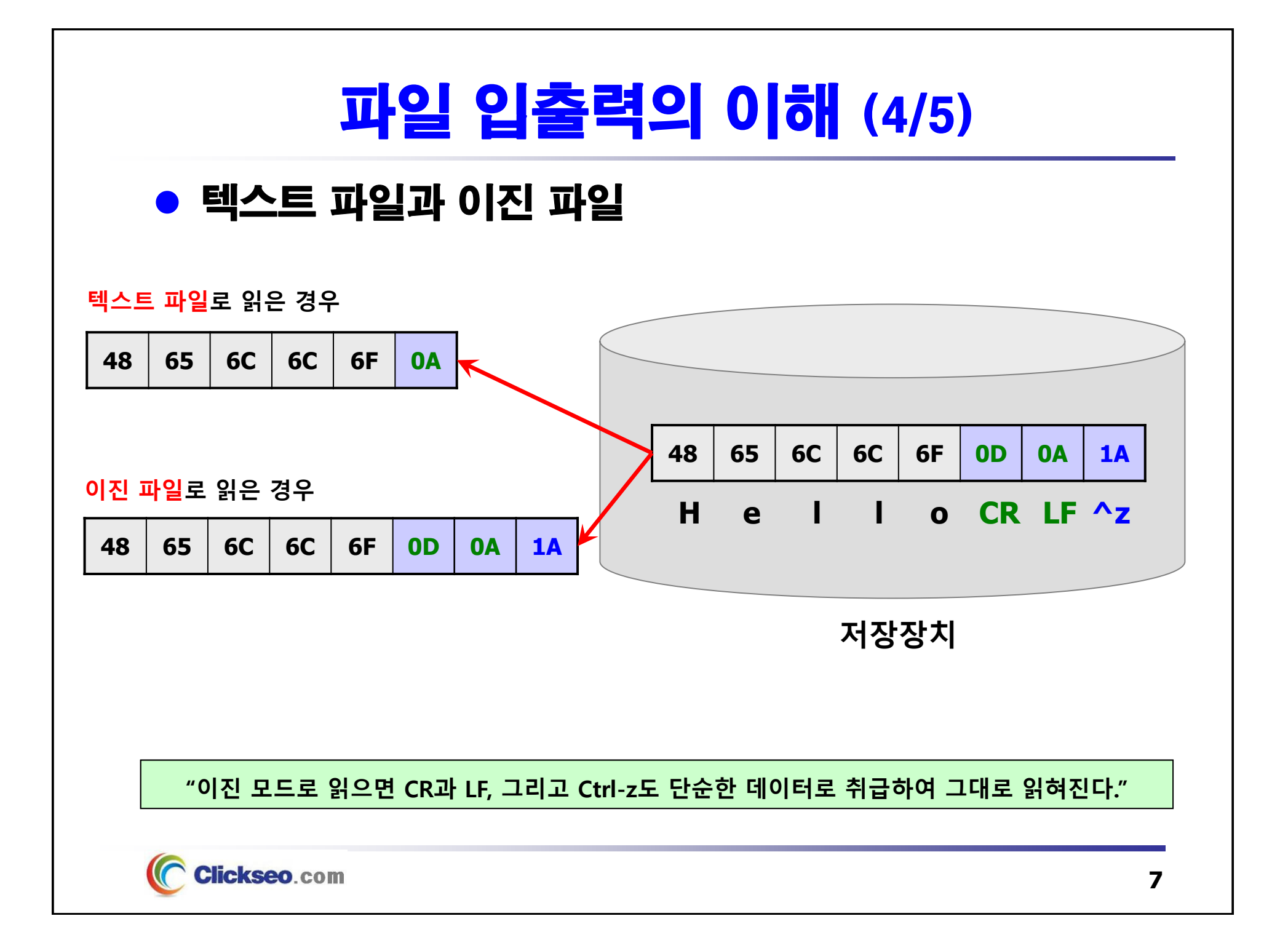

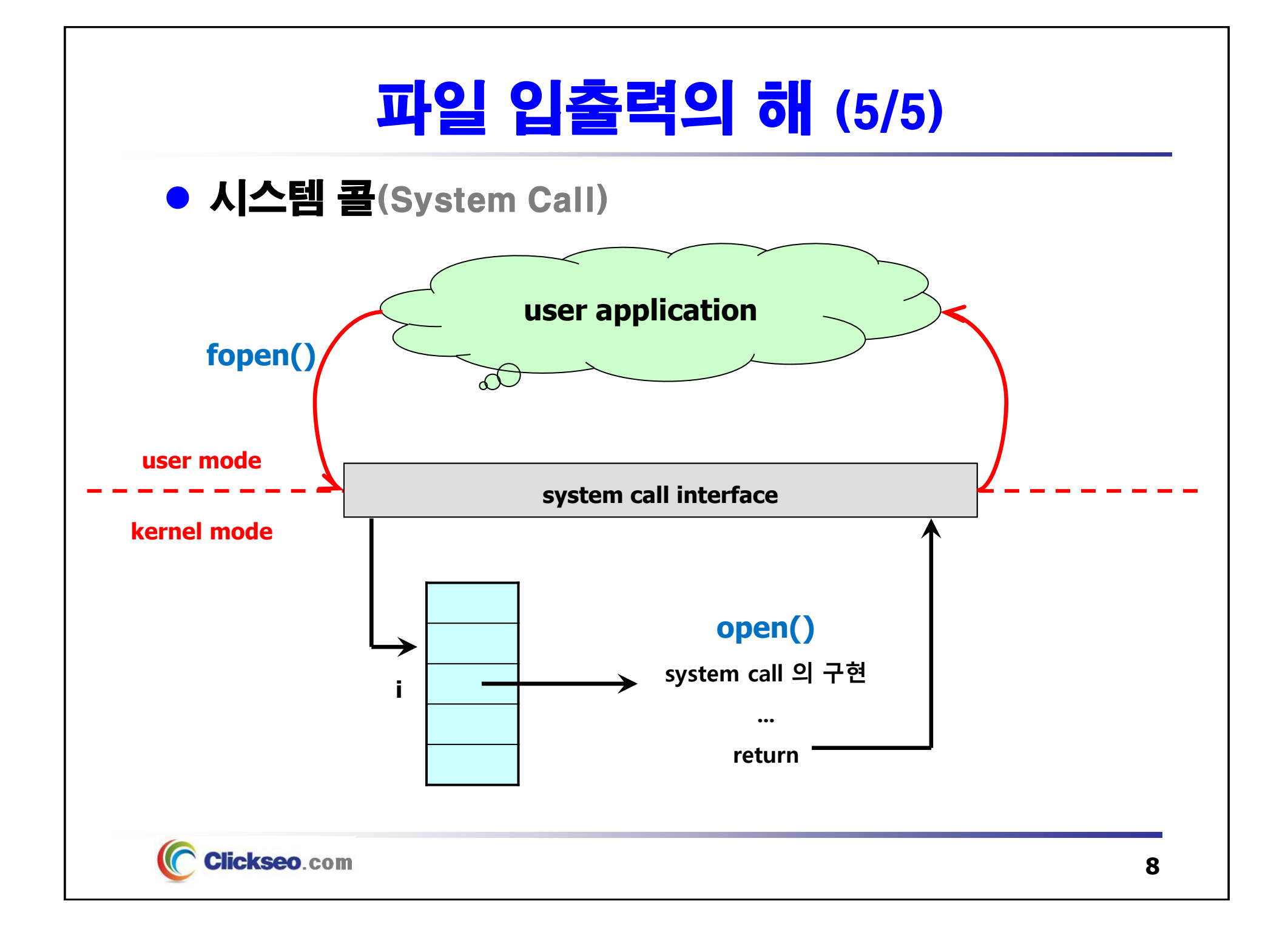

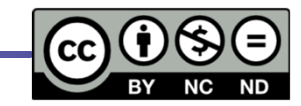

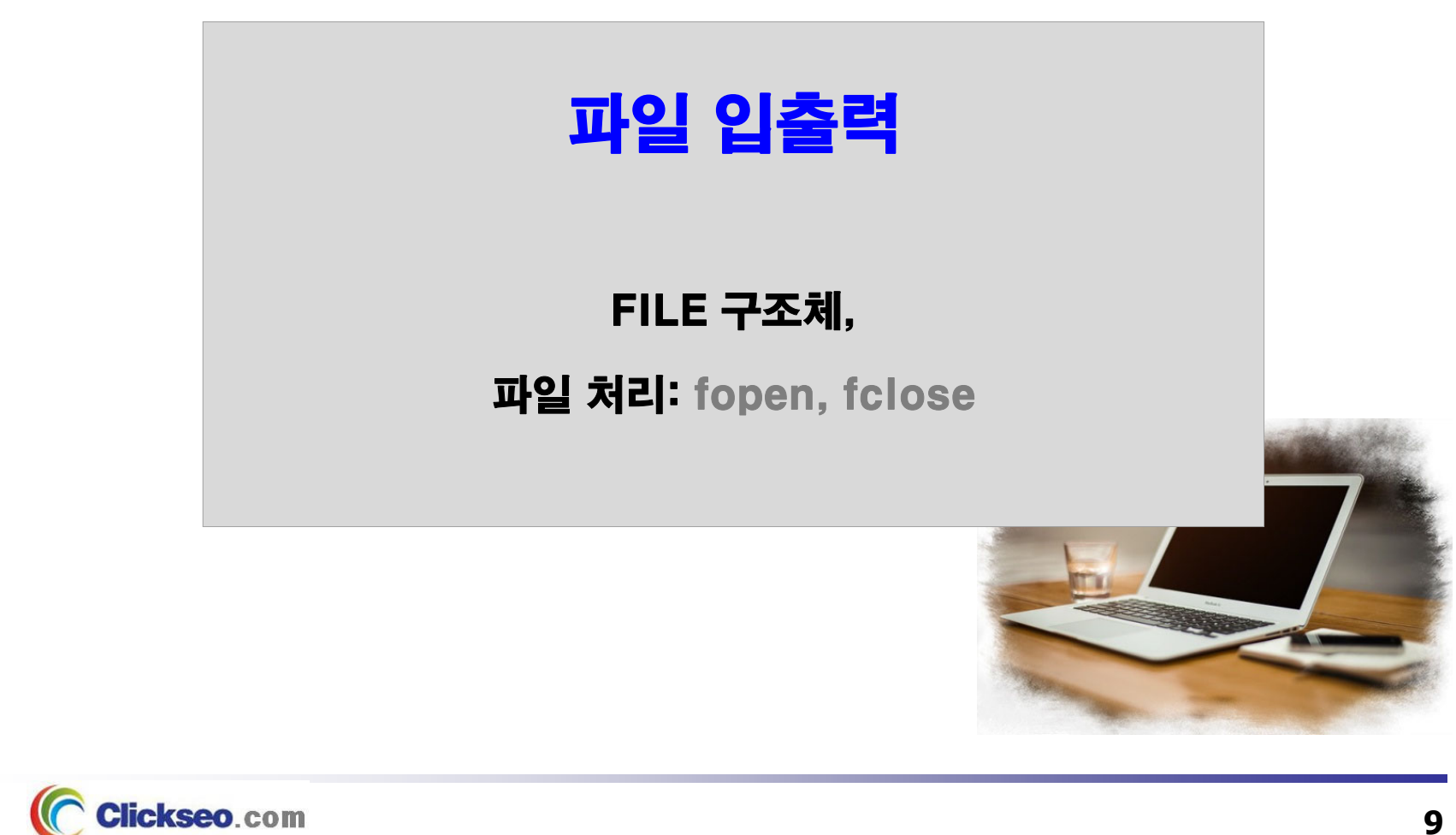

## FILE 구조체

#### FILE 구조체: <stdio.h>

#### **파일 또는 텍스트 스트림에 관한 정보를 저장하는 구조체**

• 파일 이름, 파일 버퍼의 위치, 파일의 현재 상태 등의 정보를 가지고 있다.

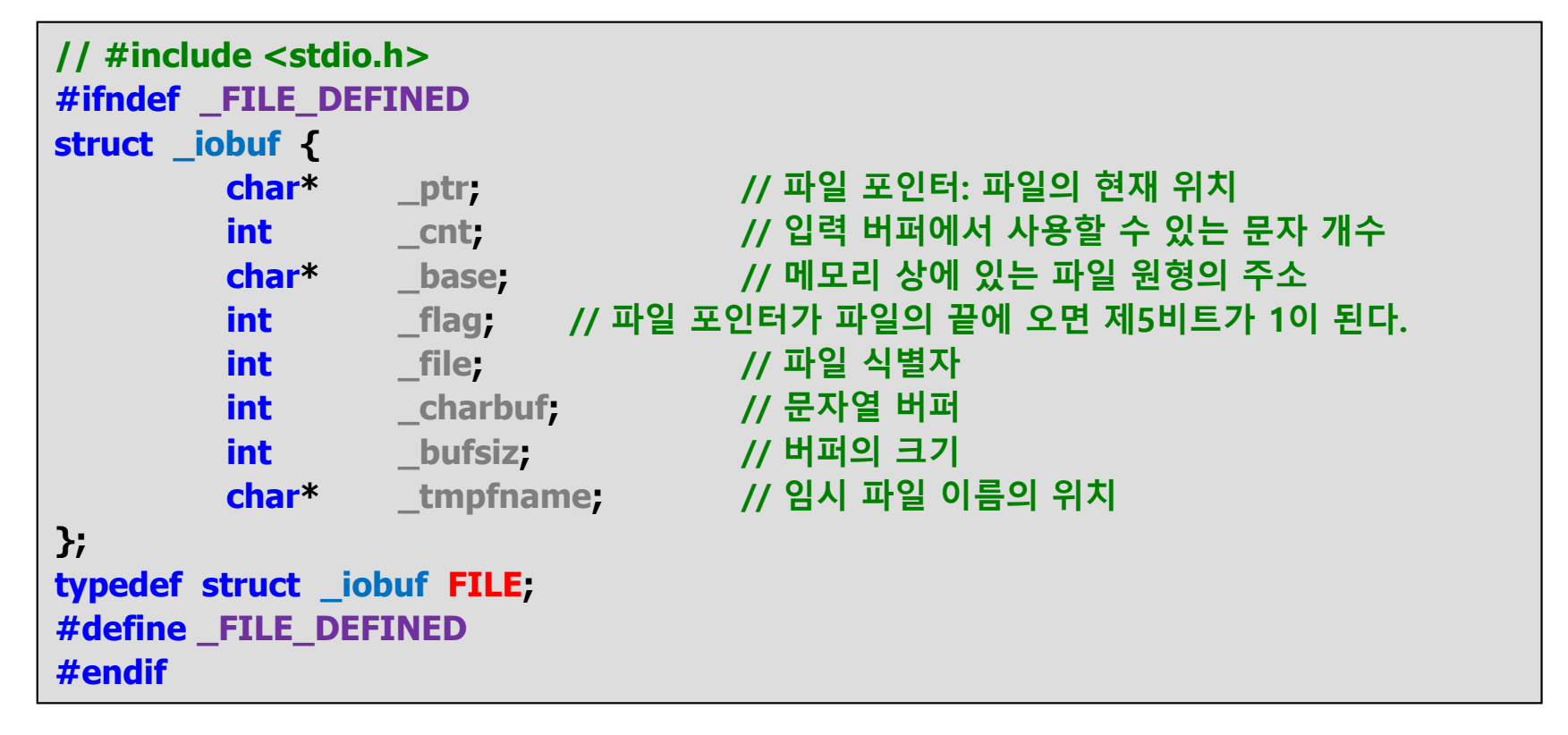

## 파일 처리: fopen, fclose (1/4)

#### ● 파일 개방: fopen / fopen\_s

#### **외부 파일과 프로그램 사이에 연결을 만든다.**

• 파일 테이블을 생성하여 파일 처리에 필요한 정보를 저장한다.

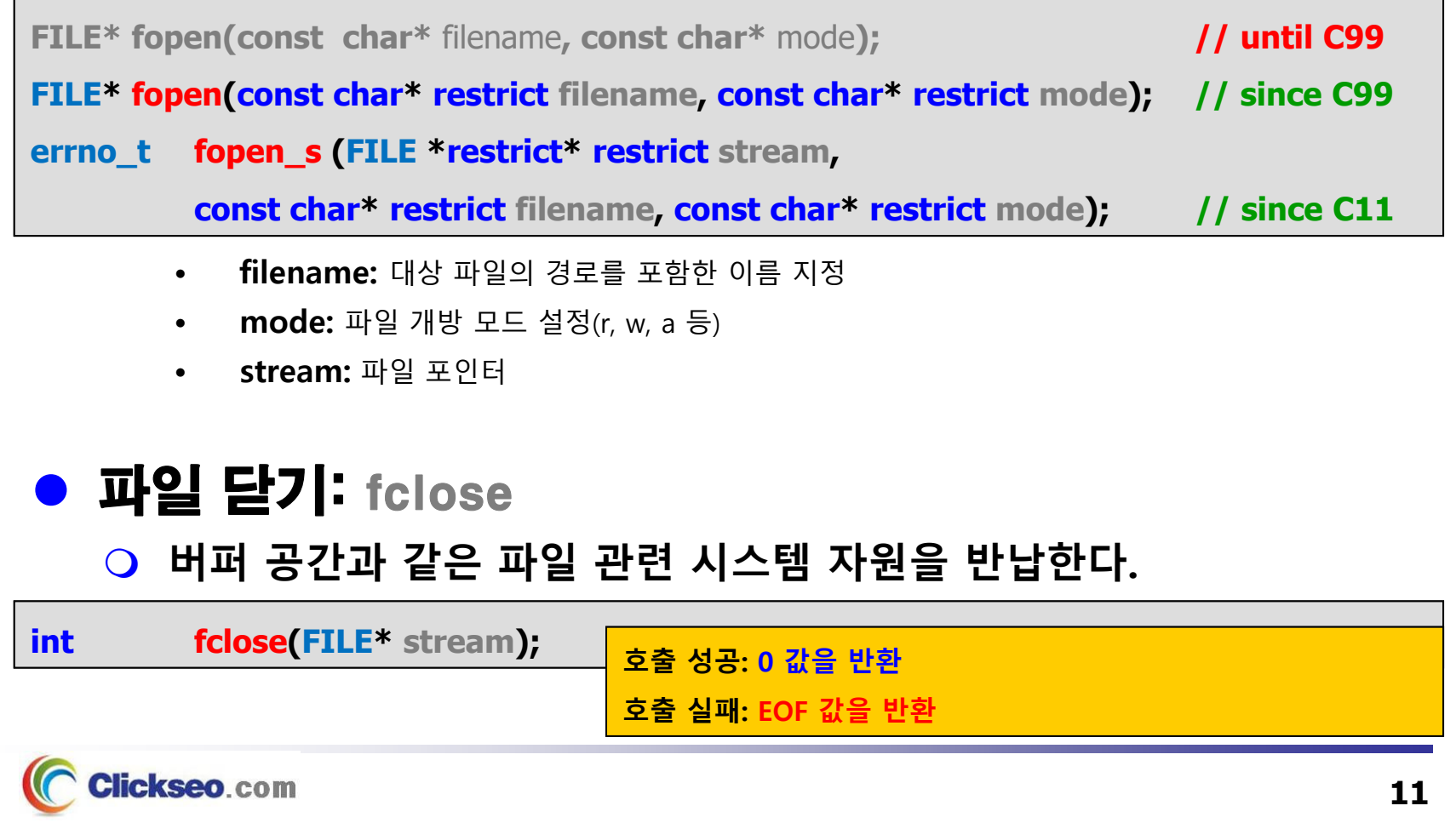

## 파일 처리: fopen, fclose (2/4)

#### ● 파일 처리: fopen / fclose

```
#include <stdio.h>#include <stdlib.h> // exit, EXIT_SUCCESS, EXIT_FAILURE
int main(void)
{
          FILE* fp = NULL;// 1) 파일 개방
           // fp = fopen("data.txt", "w");
          fopen_s(&fp, "data.txt", "r");
           if (fp == NULL) { // 에러 처리!!!
                      // fprintf(stderr, "fopen() failed in file %s at line # %d", __FILE__, __LINE__);
                     // perror("File opening failed");
                     printf("파일 개방 실패!!! ₩n");
                     exit(1); // exit(EXIT_FAILURE);;
           }
           // 2) 대상 파일에 대한 읽고 쓰는 작업을 수행: 파일 입출력 함수
          // 3) 파일 닫기
          fclose(fp);
           return 0; // return EXIT_SUCCESS;
}
```
Clickseo.com

### 파일 처리: fopen, fclose (3/4)

#### ● 파일 개방: 텍스트 모드

#### **fopen 함수의 파일 개방: 텍스트 모드(Text Mode)**

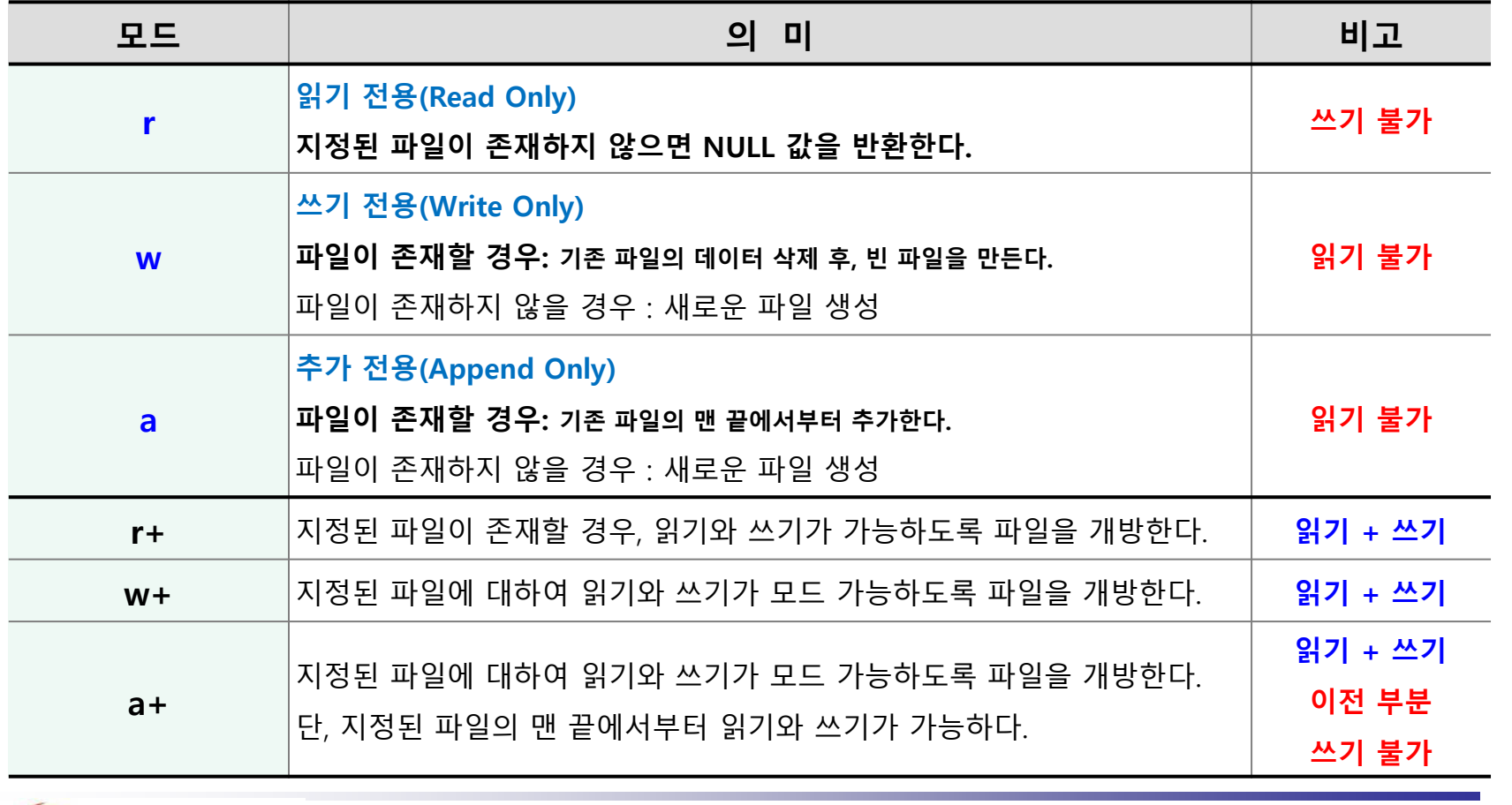

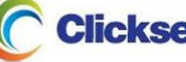

### 파일 처리: fopen, fclose (4/4)

#### ● 파일 개방: 이진 모드

**fopen 함수의 파일 개방: 이진 모드(Binary Mode)**

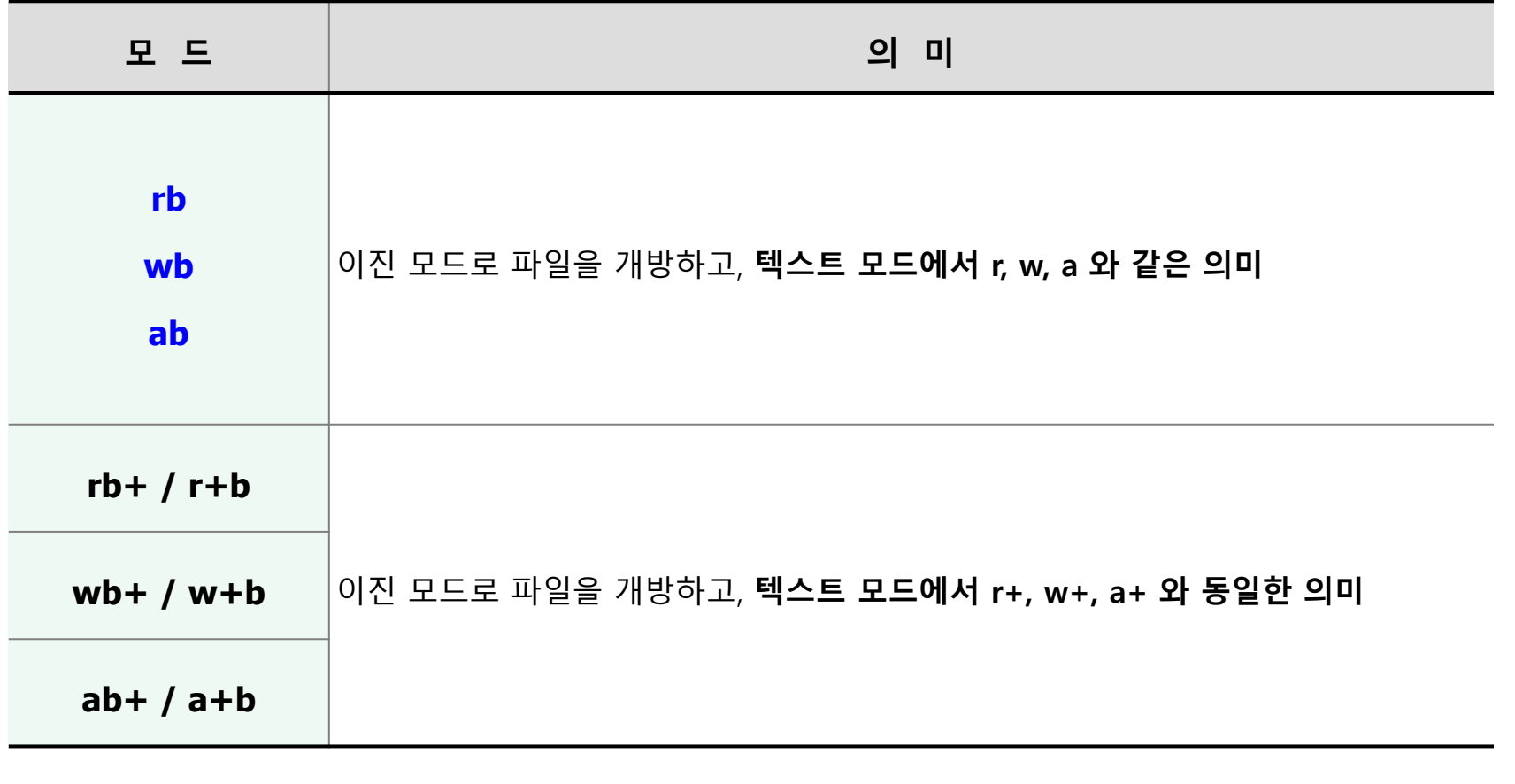

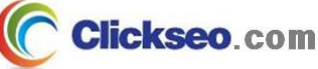

### 파일 처리: 텍스트 파일

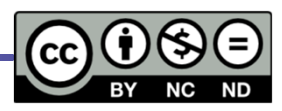

- 파일 입출력의 이해
- 백문이불여일타(百聞而不如一打)
- 파일 처리: 텍스트 파일
	- **문자 파일 입출력: fgetc, fputc**
	- **문자열 파일 입출력: fgets, fputs**
	- **서식화 된 파일 입출력: fscanf, fprintf**
- 파일 처리: 이진 파일
- 다양한 파일 처리 함수

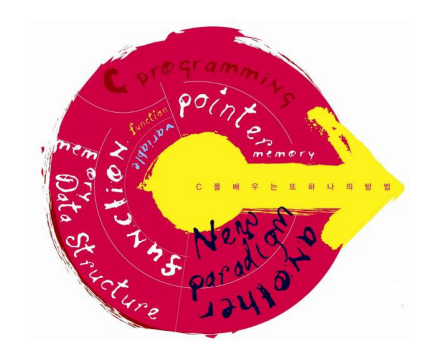

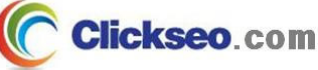

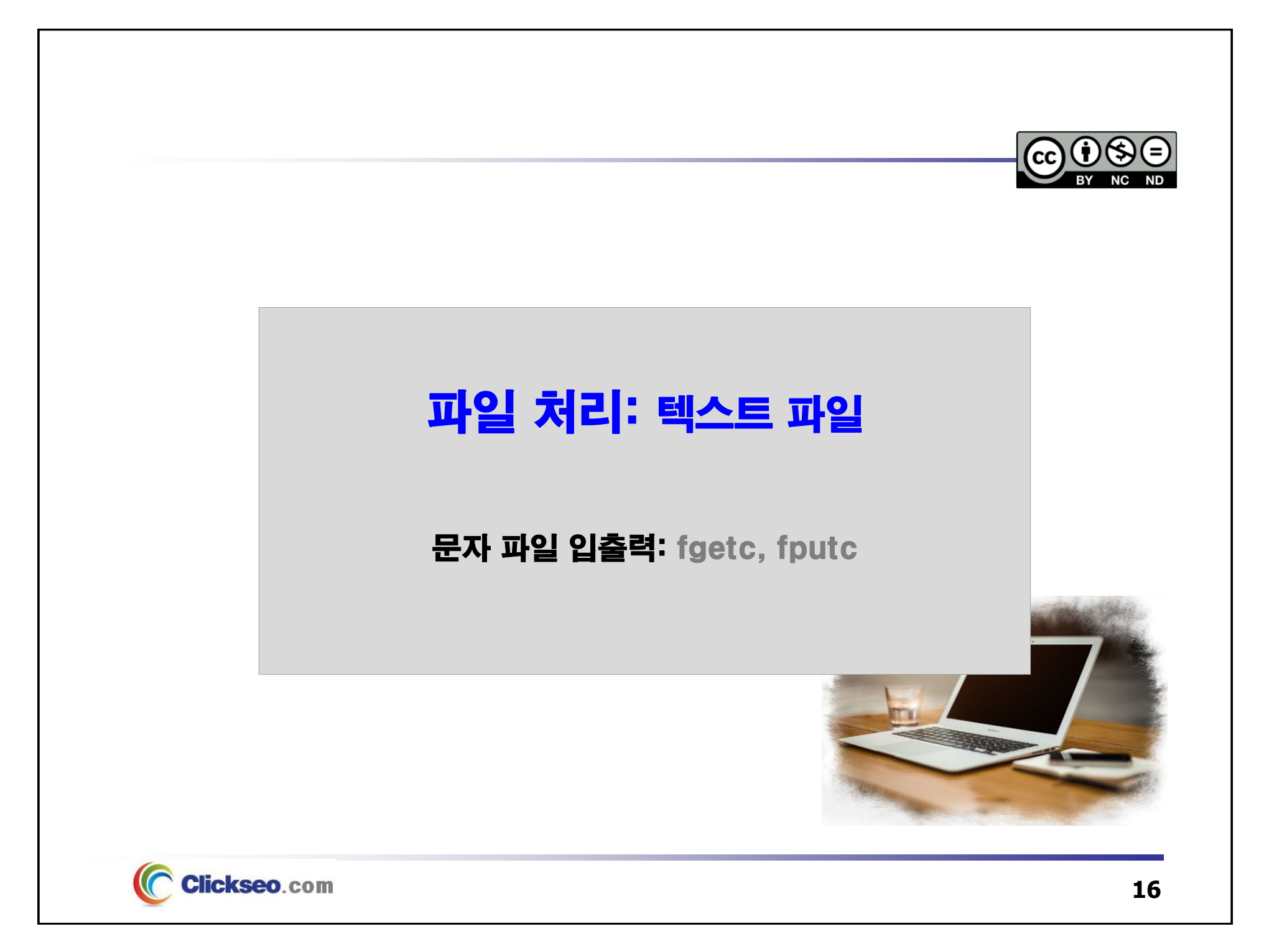

## 문자 파일 입출력: fgetc, fputc (1/4)

#### 문자 입출력 함수: fgetc, fputc

**fgetc 함수:** 파일에서 <sup>한</sup> 문자(1byte)씩 읽는 함수

**#include <stdio.h>**

**int fgetc (FILE \***

**stream); 반환(성공): 읽어 들인 <sup>한</sup> 문자의 byte를 int 형으로 반환**

**(실패 또는 파일의 끝을 만나면): EOF 를 반환**

**fputc 함수:** 파일에 <sup>한</sup> 문자(1byte)씩 쓰는 함수

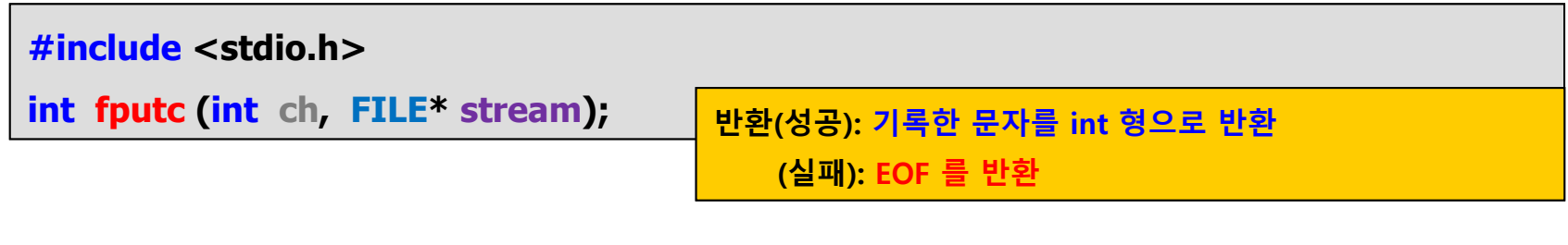

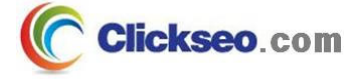

## 문자 파일 입출력: fgetc, fputc (2/4)

#### 문자 입출력 함수: ungetc

- **지정된 문자를 입력 스트림에 되돌려 놓는다(getc 함수와 반대 동작).**
	- •이 스트림을 다음에 읽으면 지금 되돌려진 문자가 반환될 것이다.

#### **#include <stdio.h>**

```
int ungetc
(int ch, FILE
* stream);
```

```
ch = getc(stdin);
if(isdigit(ch))
   ungetc
(ch, stdin);
else {
 ... }
```
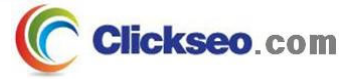

## 문자 파일 입출력: fgetc, fputc (3/4)

```
예제 10-1: 텍스트 파일 입출력 -- fputc 함수
```

```
#include <stdio.h>
                                                           to Microsoft Visual Studio 디버그 콘솔
                                                          파일에 저장할 문장 입력(종료: Ctrl + Z)...
#include <stdlib.h>
                                                          Hi~ Clickseo
int main(void)
                                                          data.txt 파일에 저장!!!
{
        FILE*fp = NULL;
                                                                               파일 저장// fp = fopen("data.txt", "w");
        fopen_s(&fp, "data.txt", "w");
        if(fp == NULL) {
                                                              <u> Aldata - Windows</u> 메모장
                                                                                \Box파일(F) 편집(E) 서식(O) 보기(V) 도움말(H)
                printf("data.txt 파일 개방 실패!!! \n");
                                                              Hi~ Clickseo
                 exit(1);
                                                              data.txt 파일에 저장!!!
        }
                                                              Ln 1, Col 100% Windows (CRLF)
                                                                               ANSI
        char ch;
        printf("파일에 저장할 문장 입력(종료: Ctrl + Z)… \n");
        // 사용자로부터 데이터 입력: 표준 입력(stdin)
         while ((ch = getchar()) != EOF
)
                 fputc(ch, fp); // 파일 버퍼 출력
(저장
)
        fclose(fp);
         return 0;
}
     Clickseo.com
```
## 문자 파일 입출력: fgetc, fputc (4/4)

```
예제 10-2: 텍스트 파일 입출력 -- fgetc 함수
```

```
#include <stdio.h>
                                                           ■ *data - Windows 메모장
                                                                                   \Box\times#include <stdlib.h>
                                                          파일(F) 편집(E) 서식(O) 보기(V) 도움말(H)
int main(void)
                                                          Hi~ Clickseo
                                                          data.txt 파일에 읽어 오기!!!
{
        FILE*fp;
                                                           Ln 2, Col 100% | Windows (CRL
                                                                                ANSI
        // fp = fopen("data.txt", "r");
                                                                                파일 읽기fopen_s(&fp, "data.txt", "r");
        if(fp == NULL) {
                 printf("data.txt 파일 개방 실패!!! \n");
                                                                  KN Microsoft Visual Studio 디버그 콘솔
                 exit(1);
                                                                  ### 파일 내용 ###
                                                                 Hi~ Clickseo
        }
                                                                 data.txt 파일에 읽어 오기!!!
        // 파일로 부터 데이터를 읽어와 화면 출력(표준출력, stdout)
        // printf(" ### 파일 내용 ### \n");
                  ch;
        charwhile( (ch = fgetc
(fp)) != EOF
)
                 putchar(ch);
         putchar('
₩n');
        fclose(fp);
         return 0;
}
     Clickseo.com
```
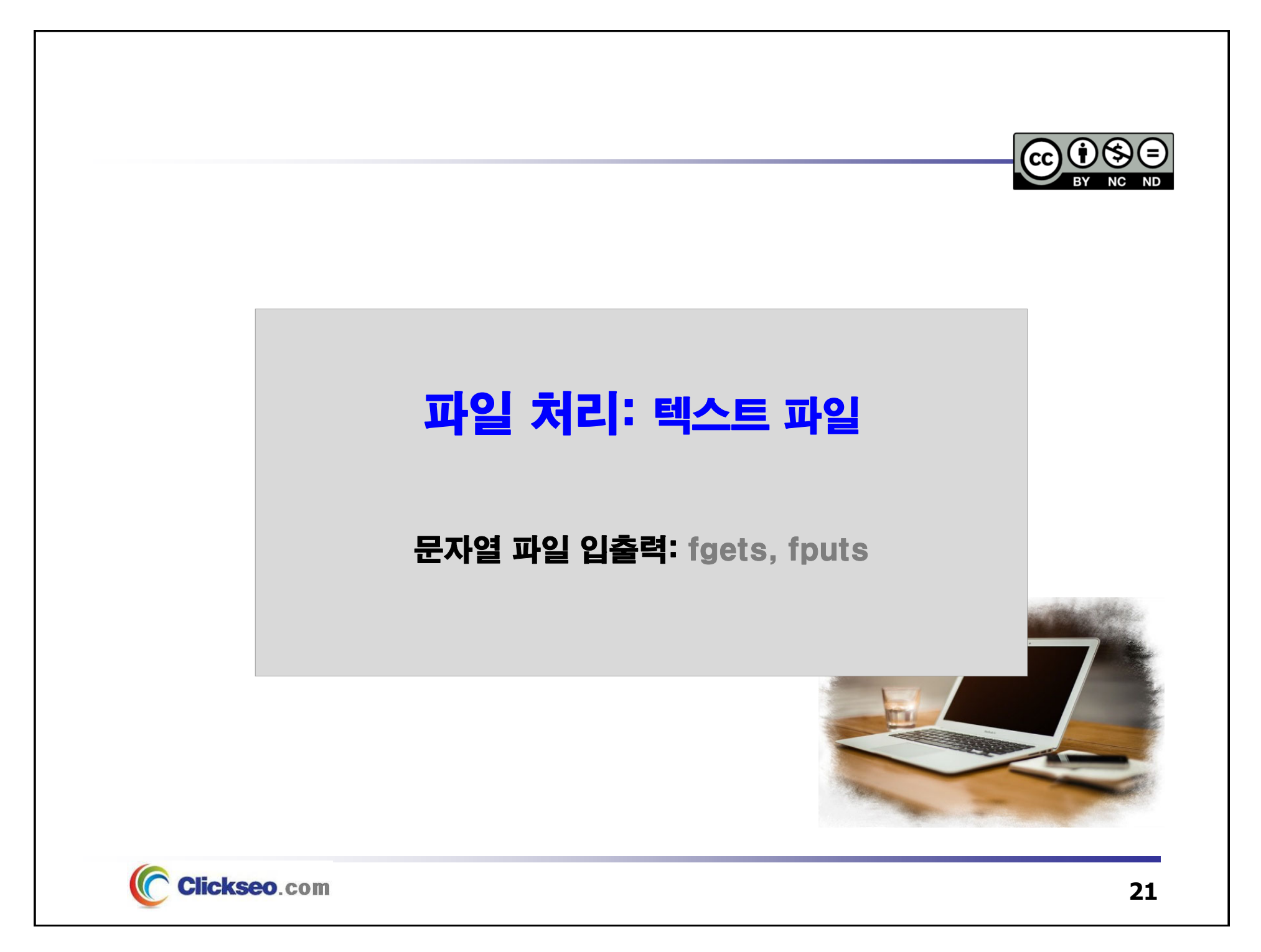

## 문자열 파일 입출력: fgets, fputs (1/2)

### ● 문자열 입출력 함수: fgets, fputs

**fgets 함수:** 파일에서 문자열 단위로 입력을 수행하는 함수

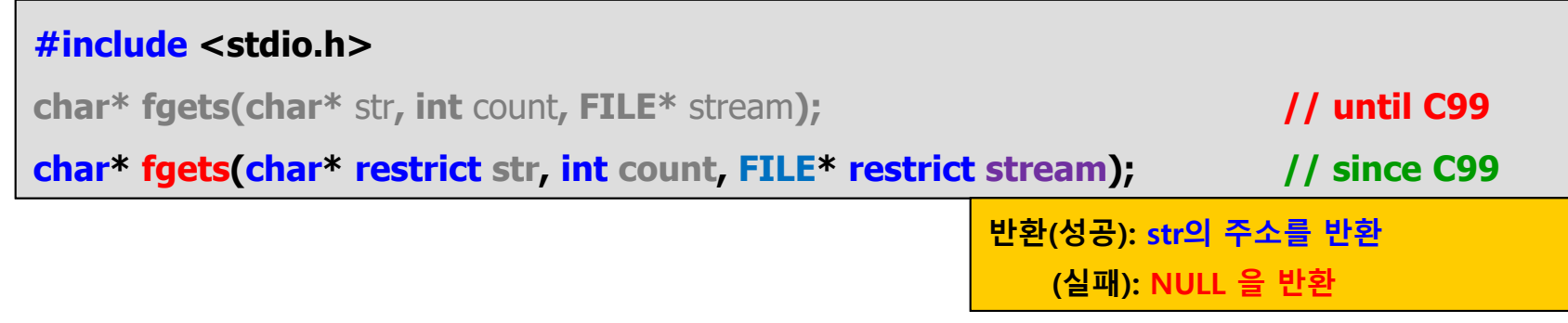

**fputs 함수:** 파일에서 문자열 단위로 출력을 수행하는 함수

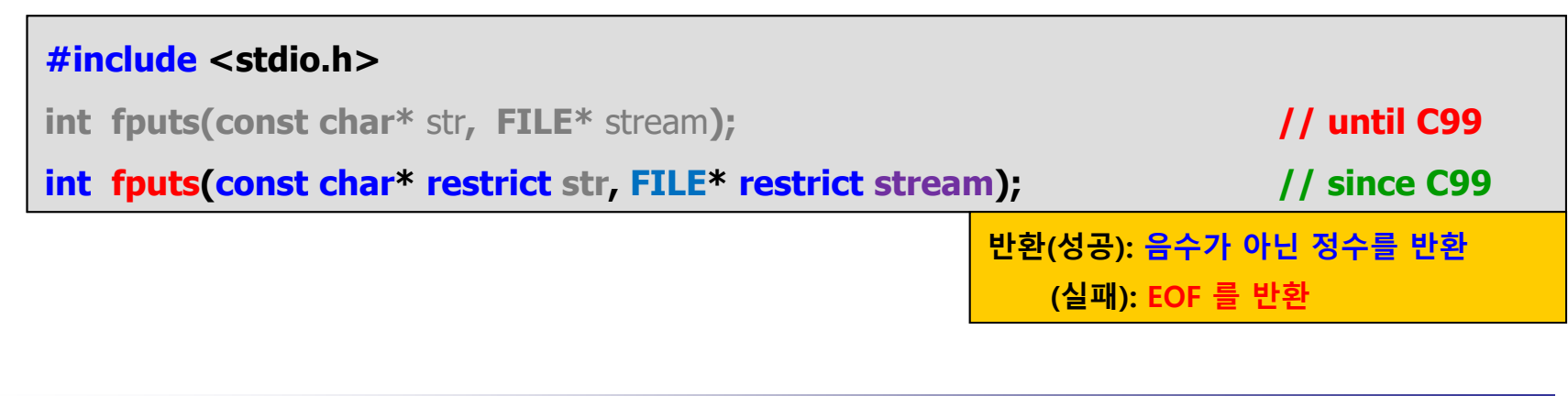

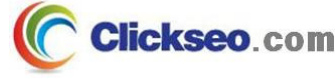

## 문자열 파일 입출력: fgets, fputs (2/2)

```
예제 10-3: 텍스트 파일 입출력 -- fgets / fputs 함수
```

```
#include <stdio.h>
                                                            CM Microsoft Visual Studio 디버그 콘솔
                                                           파일에 저장할 문장 입력(종료: Ctrl + Z)...
#include <stdlib.h>
                                                           Hi~ Clickseo
int main(void)
                                                           data.txt 파일에 저장!!!
{
        FILE*fp = NULL:
                                                                                파일 저장// fp = fopen("data.txt", "w");
        fopen_s(&fp, "data.txt", "w");
        if(fp == NULL) {
                 printf("data.txt 파일 개방 실패!!! \n");
                                                               ■ data - Windows 메모장
                                                                                 \Box파일(F) 편집(E) 서식(O) 보기(V) 도움말(H)
                 exit(1);
                                                               Hi~ Clickseo
        }
                                                               data.txt 파일에 저장!!!
                                                               Ln 1, Col 100% | Windows (CRLF)
                                                                                ANSI
        // 사용자로부터 데이터를 읽어와 파일 출력(저장)
        char str[1024];
        printf("파일에 저장할 문장 입력(종료: Ctrl + Z)… \n");
         while
(fgets
(str, sizeof
(str), stdin))
                 fputs
(str, fp);
        fclose(fp);
         return 0;
}
```
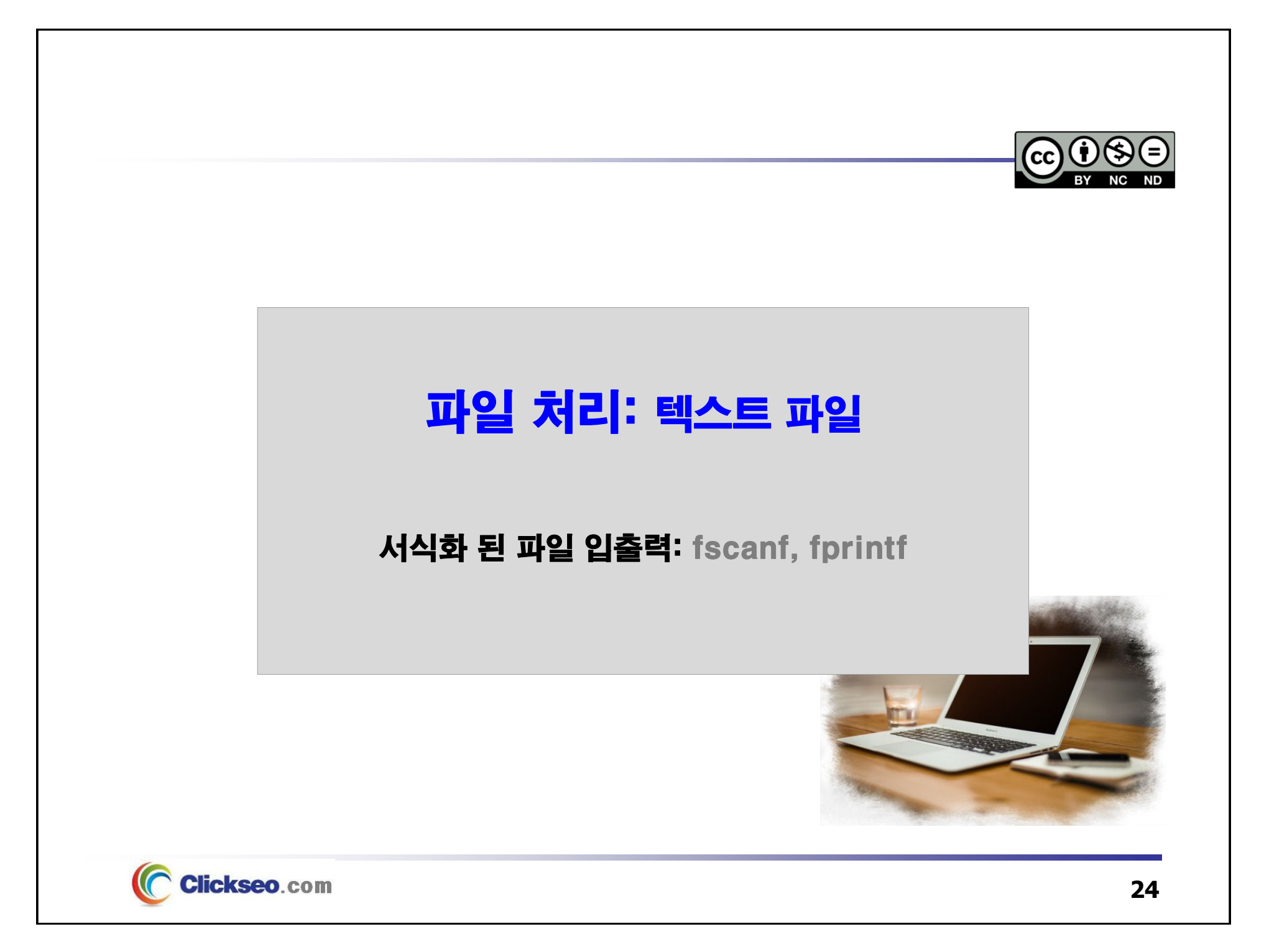

#### 서식화 된 파일 입출력: fscanf, fprintf (1/2) ● 서식화 된 파일 입출력 함수: fscanf, fprintf 계열 함수 **fscanf / fscanf\_s 함수: 파일을 대상으로 서식화 된 입력 기능을 지원하는 함수 #include <stdio.h>int fscanf(FILE\*** stream**, const char\*** format**, ... ); // until C99 int fscanf(FILE\* restrict** stream, const char\* restrict format, ... ); // since C99 **int fscanf\_s (FILE \* restrict stream, const char \* restrict format, ...); // since C11 반환(성공): 정수를 반환 (실패): EOF 를 반환**

#### **fprintf 함수: 파일을 대상으로 서식화 <sup>된</sup> 출력 기능을 지원하는 함수**

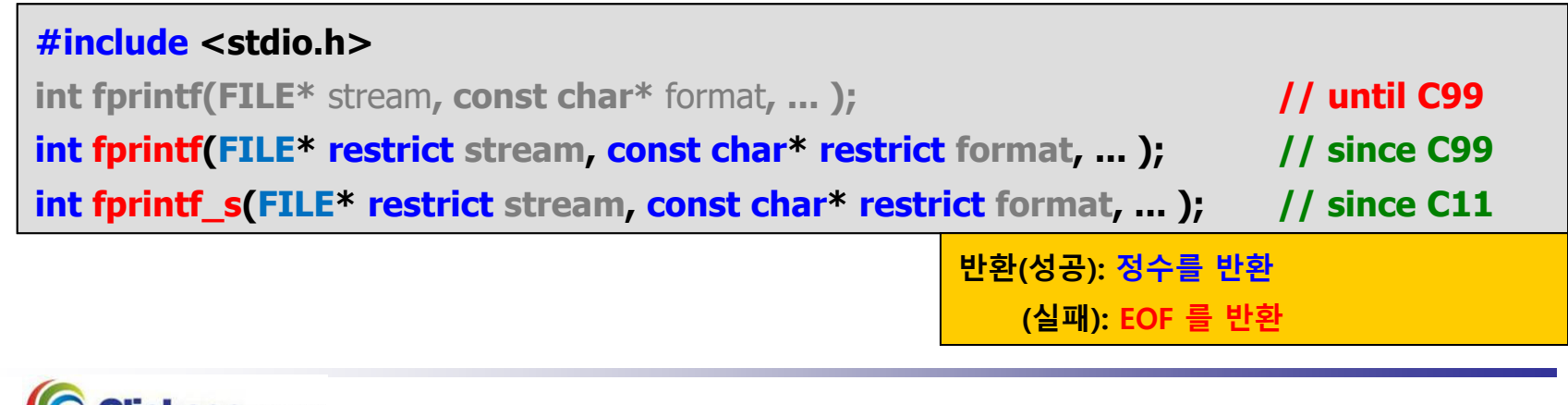

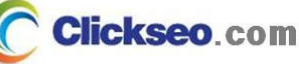

### 서식화 된 파일 입출력: fscanf, fprintf (2/2)

```
예제 10-4: 텍스트 파일 입출력 -- fscanf / fprintf 함수
```

```
#include <stdio.h>
                                                           ▓ *data - Windows 메모장
                                                                                          \Box\times#include <stdlib.h>
                                                          파일(F) 편집(E) 서식(O) 보기(V) 도움말(H)
int main(void) 홍길동 70 80 90 240 80.0
{
                   name[12];
         char kor, eng, math, tot;
         intLn 1, Col 100% | Windows (CRLF)
                                                                                      ANSI
         double ave;
                                                                                       화면 출력*fp = NULL;
         FILEMaximus Material Studio 디버
         // fp = fopen("data.txt", "r");
                                                               홍길동 70 80 90 240
         fopen_s(&fp, "data.txt", "r");
                                                                                        - 80.00
         i \textbf{f}(f \textbf{p} == NULL) {
                  printf("data.txt 파일 개방 실패!!! \n");
                  exit(1); }
         // 파일로 부터 데이터를 읽어와 화면 출력
(표준출력, stdout)
// while( fscanf(fp, "%s %d %d %d", name, &kor, &eng, &math) == 4 )   {<br><mark>while (fscanf_s(fp</mark>, "%s %d %d %d", name, (int)<mark>sizeof</mark>(name), &kor, &eng, &math) == 4) {
         \text{tot} = \text{kor} + \text{enq} + \text{math};ave = tot / 3.0;printf("%10s %3d %3d %3d %5d %8.2f \n", name, kor, eng, math, tot, ave);
}
         fclose(fp);
         return 0; }
     Clickseo.com
                                                                                                26
```
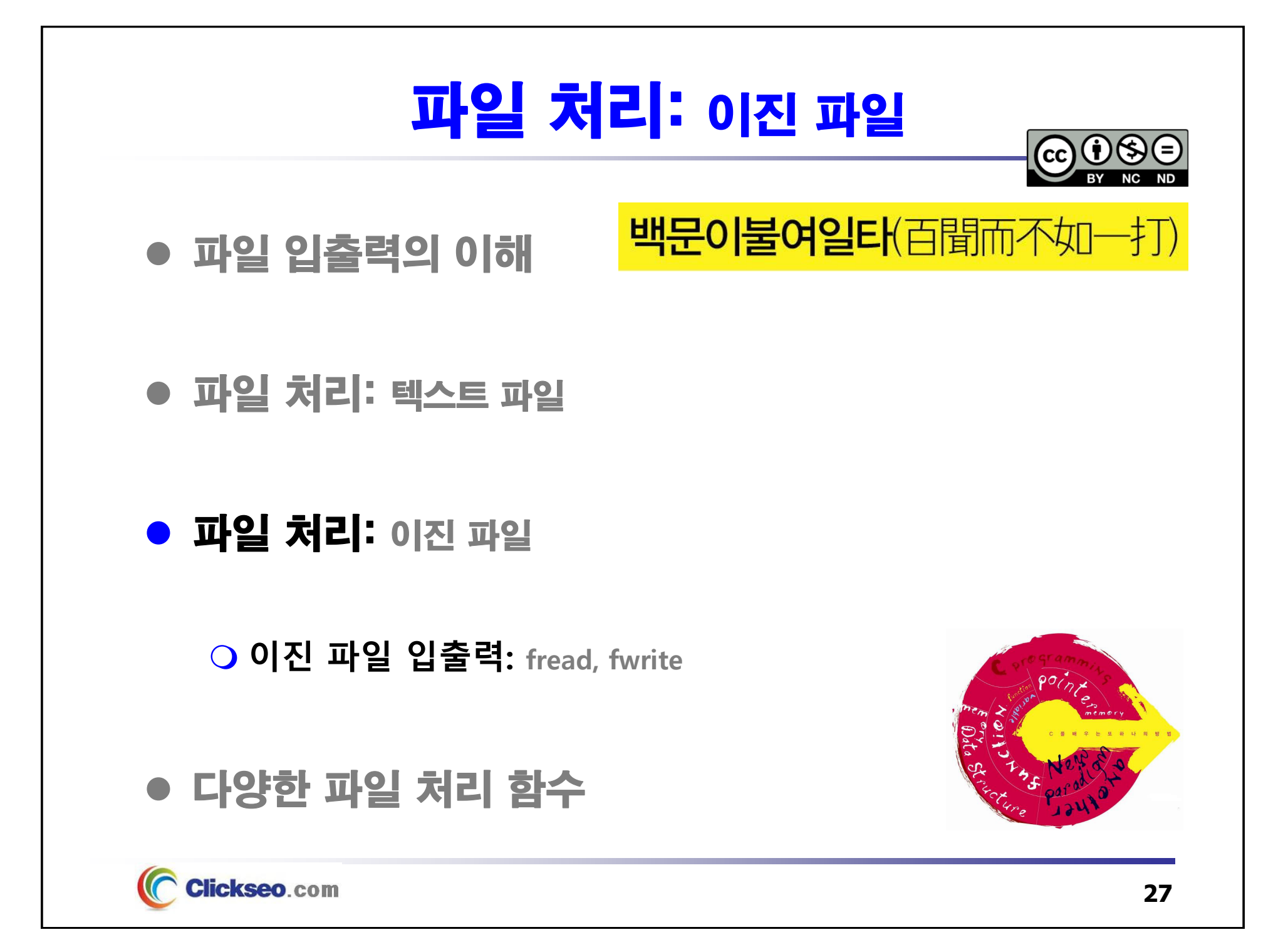

## 이진 파일 입출력: fread, fwrite (1/3)

### ● 이진 파일 입출력 함수 : fread, fwrite

**fread 함수: 이진 모드로 데이터를 읽는 함수**

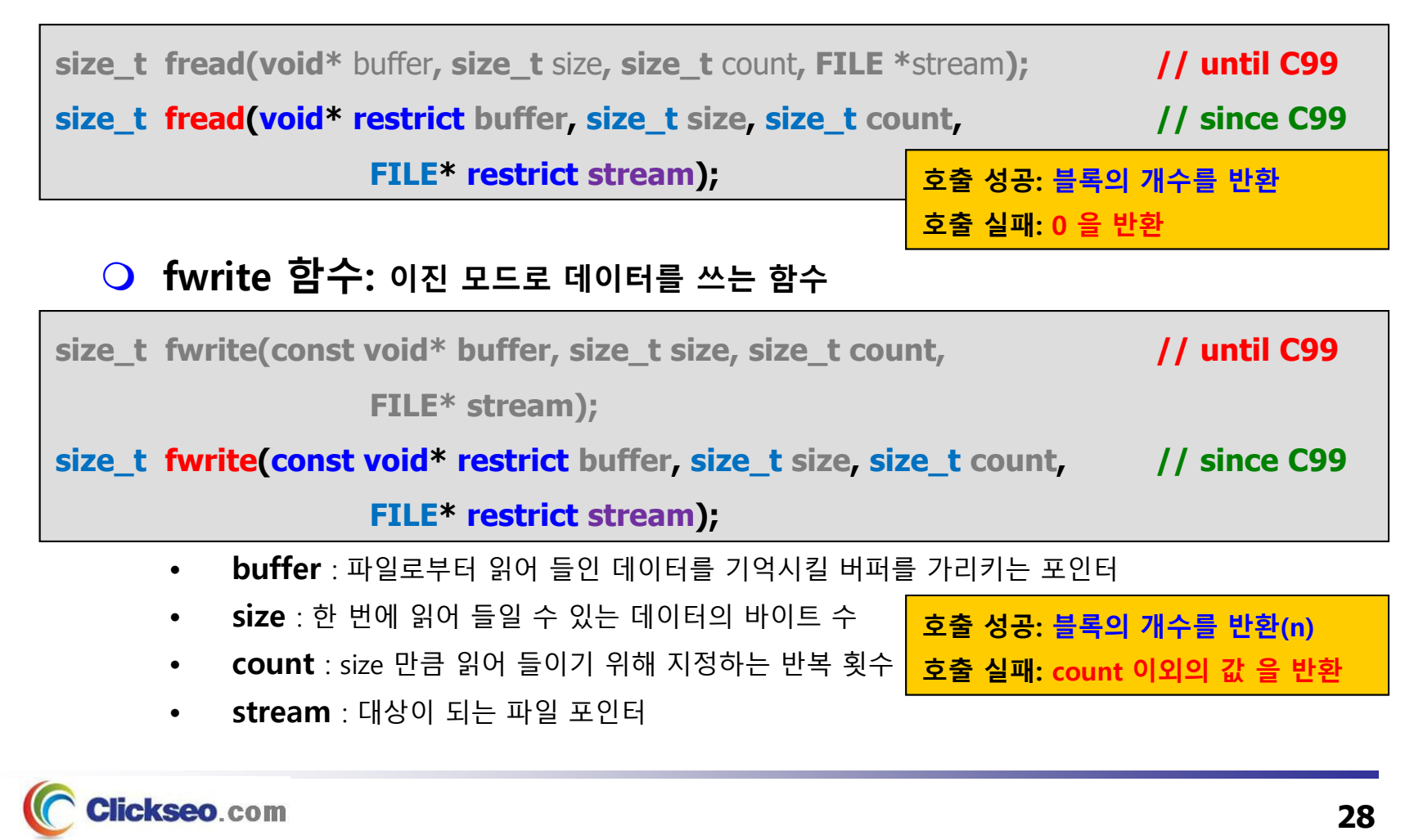

## 이진 파일 입출력: fread, fwrite (2/3)

#### **예제 10-5: 이진 파일 입출력 -- fread / fwrite 함수 (1/2)**

Clickseo.com

```
#include <stdio.h>
                                            te Microsoft Visual Studio 디버그 콘솔
#include <stdlib.h>
                                           이름: 홍길동<br>국어: 70
#include <conio.h> // _getch
                                           영어: 80<br>수학: 91
typedef struct _score {
        char name[12];
                                           > 저장된 파일 정보 출력을 원하면 아무 키나 누르시오...
        int kor, eng, math, tot;
                                           홍길동 70 80 91 241 80.33
        float ave;
} SCORE;
char* file = "data.bin";
int main(void)
{
        FILE
* fp = NULL;
        // 파일 개방: 새로운 이진파일 생성
(읽기
+쓰기 모드
)
        / fp = fopen(file, "wb+");
       fopen_s(&fp, file, "wb+");
        if(fp == NULL) {
               printf("파일 개방 실패!!! \n");
               exit(1);
        }
```
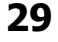

## 이진 파일 입출력: fread, fwrite (3/3)

```
예제 10-5: 이진 파일 입출력 -- fread / fwrite 함수 (2/2)
```
**}**

```
SCORE temp;
  printf("이름: "); gets_s(temp.name, sizeof(temp.name));
  printf("국어: "); scanf_s("%d", &temp.kor);
  printf("영어: "); scanf_s("%d", &temp.eng);
                        printf("수학: "); scanf_s("%d%*c", &temp.math);
  temp. \text{tot} = temp. \text{kor} + temp. \text{eng} + temp. \text{math};temp.ave = (float) temp. tot / 3;// 사용자로부터 입력 받은 데이터를 이진 파일에 저장
  fwrite(&temp, sizeof
(SCORE), 1, fp);
 printf("\n> 저장된 파일 정보 출력을 원하면 아무 키나 누르시오... ");
 _getch(); // getch();
  // fseek(fp, 0, SEEK_SET);
  rewind(fp);
  // 파일에서 데이터 읽기: 이진 파일
  int count = (int)fread(&temp, sizeof
(SCORE), 1, fp);
  if(count == 0) printf("파일에서 정보 읽기 실패!!! \n");
  else printf("\n\n%s %3d %3d %3d %5d %8.2f\n",
         temp.name, temp.kor, temp.eng, temp.math, temp.tot, temp.ave);
  fclose(fp);
  return 0;
lickseo.com
```
## 다양한 파일 처리 함수

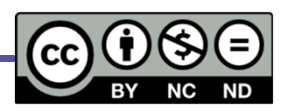

#### ● 파일 입출력 백문이불여일타(百聞而不如一打)

- 파일 처리: 텍스트 파일
- 파일 처리: 이진 파일

### ● 다양한 파일 처리 함수

**랜덤 액세스 함수: fseek, ftell**

**오류 처리 관련 함수**

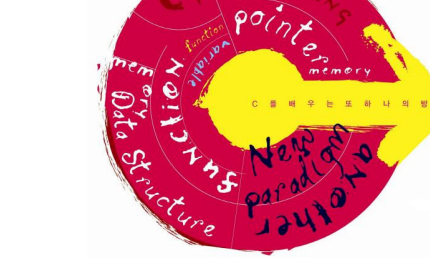

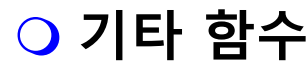

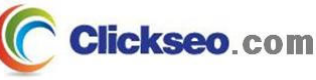

## 다양한 파일 처리 함수 (1/5)

#### ● 랜덤 액세스 함수: fseek, ftell

**fseek 함수: 파일 포인터 stream을 임의의 위치로 이동하는 함수**

**원하는 자료에 대한 직접 접근(direct access)이 가능**

**#include <stdio.h>**

**int**

•

**fseek (FILE\* stream, long offset, int origin);**

–**stream** : 대상이 되는 파일 포인터

**offset** : whence 위치부터 새로운 위치까지 상대적으로 떨어진 거리**(bytes 단위)**

**origin** : 파일 포인터 이동을 위한 기준점

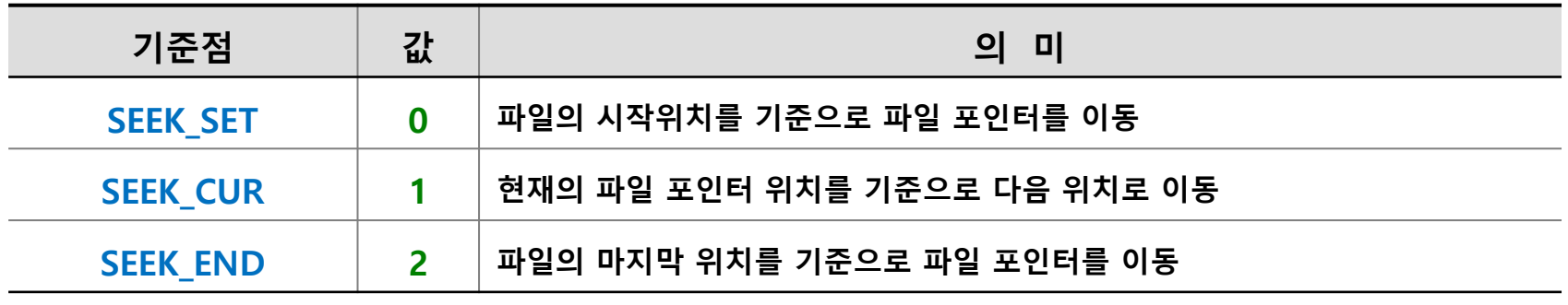

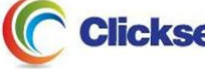

## 다양한 파일 처리 함수 (2/5)

#### ● 랜덤 액세스 함수: ftell

**ftell 함수: 파일 포인터의 위치를 얻어온다.**

• **파일의 시작부터 현재 stream 위치 까지의 거리(bytes 단위)**

**long ftell (FILE\* stream);**

**반환(성공): 파일의 시작부터 현재 파일 포인터까지의 거리 (실패): -1 을 반환**

```
int count = fread(&buffer, sizeof(double), 1, fp);
pos = ftell
(fp);
if
(pos == -1L) {
   perror("ftell()");
   fprintf(stderr, "ftell() failed in file %s at line # %d\n",
                                                 __FILE__, __LINE__ - 4);
   exit(EXIT_FAILURE);
}
printf("%ld\n", pos);
```
**Clickseo**.com

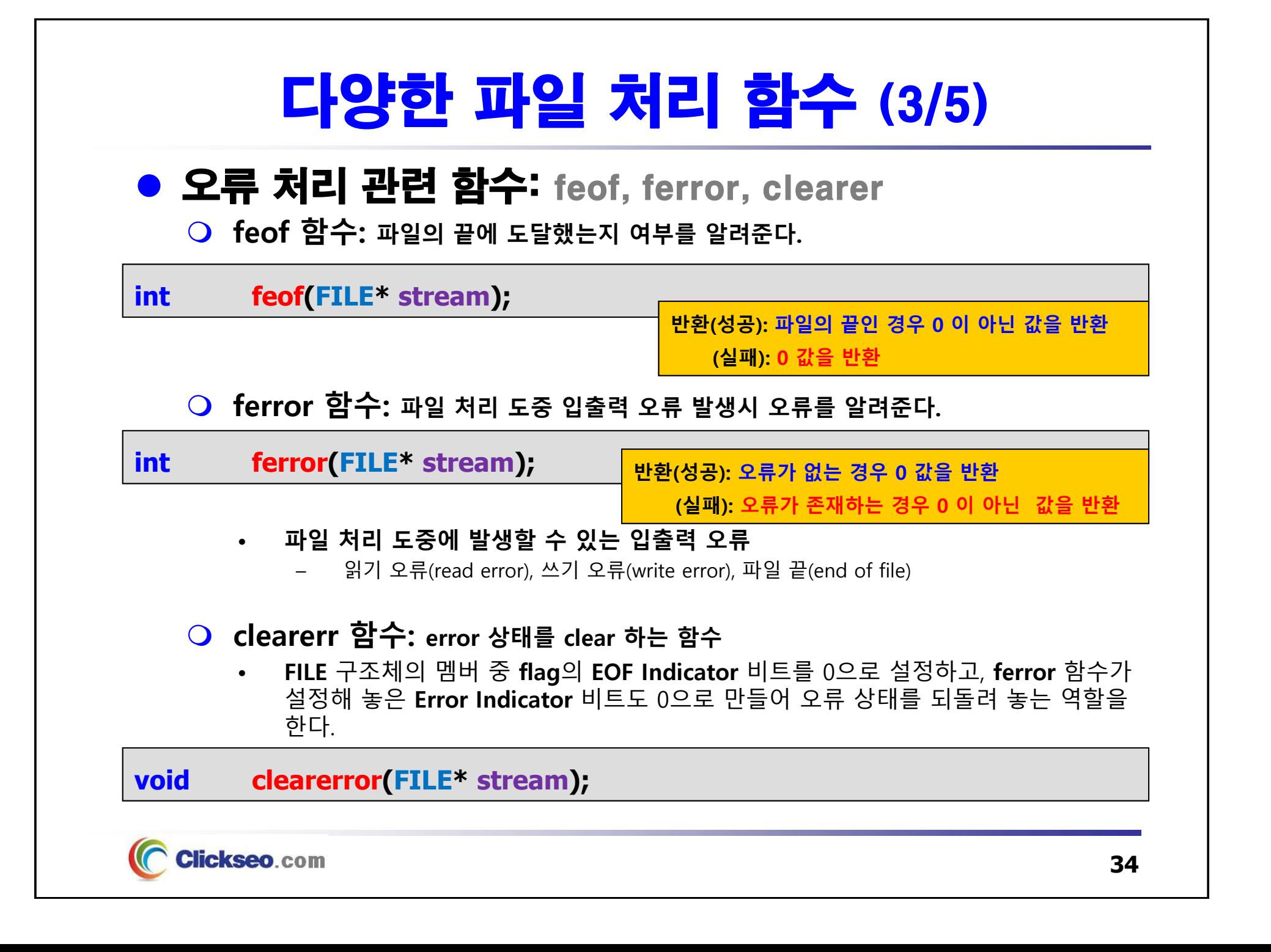

## 다양한 파일 처리 함수 (4/5)

### ● 오류 처리 관련 함수

#### **perror 함수: 입출력 오류가 발생할 경우에 오류 메시지를 콘솔로 출력**

• 파일이 없거나 이미 존재하는 경우 등 다수의 상황에 따른 오류 코드를 **error.h** 에 매크로 상수로 정의해 두는데, 오류가 발생할 경우 **errno** 에 자동으로 저장된다.

#### **voidperror (const char \*errmsg);**

```
#include <stdio.h>
                                                    KN Microsoft Visual Studio 디버그 콘솔
#include <errno.h> // errno
                                                   fopen() failed: No such file or directory
int main(void)
                                                   errno = 2{
    \text{FILE* fp} = \text{NULL};// fp = fopen("non existent", "r");
    fopen_s(&fp, "data.txt", "r");
    if(fp == NULL) {
         perror("fopen() failed");
         print("errno = <math>\delta d \nightharpoonup n</math>, errno);
     }
     else {
         fclose(fp);
     }
     return 0;
}
```
Clickseo.com

## 다양한 파일 처리 함수 (5/5)

#### ● 기타 함수: fflush

**fflush 함수: 대상이 되는 파일 버퍼를 비우는 함수**

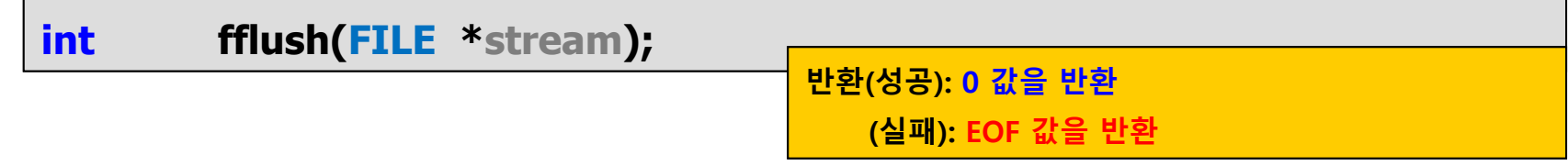

- •• **stream이 stdout**인 경우는 입출력 버퍼를 비우고, **stream**이 디스크 파일 스트림인 경우는 파일 버퍼를 비움으로써 버퍼의 내용을 최종적으로 디스크에 기록한다.
- •**단, Visual Studio 2015 이상에서는 fflush 함수가 적용되지 않는다.**

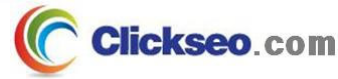

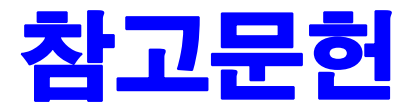

**[1] 서현우, "혼자 공부하는 C 언어** : 1:1 과외 하듯 배우는 프로그래밍 자습서**", 한빛미디어, 2023.**

**[2] Paul Deitel, Harvey Deitel, "C How to Program", Global Edition, 8/E, Pearson, 2016.**

**[3] Kamran Amini, 박지윤 번역, "전문가를 위한 C :** 동시성, OOP부터 최신 C, 고급 기능까지!**", 한빛미디어, 2022.**

**[4] 서두옥, "(열혈강의) 또 하나의 C** : 프로그래밍은 셀프입니다**", 프리렉, 2012.**

**[5] Behrouz A. Forouzan, Richard F. Gilberg, 김진 외 7인 공역, "구조적 프로그래밍 기법을 위한 C", 도서출판 인터비젼, 2004.**

**[6] Brian W. Kernighan, Dennis M. Ritchie, 김석환 외 2인 공역, "The C Programming Language", 2/E, 대영사, 2004.**

**[7] "C reference", cppreference.com, 2023 of viewing the site, https://en.cppreference.com/w/c.**

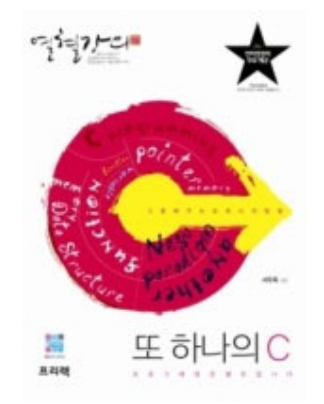

**이 강의자료는 저작권법에 따라 보호받는 저작물이므로 무단 전제와 무단 복제를 금지하며, 내용의 전부 또는 일부를 이용하려면 반드시 저작권자의 서면 동의를 받아야 합니다. Copyright © Clickseo.com. All rights reserved.**

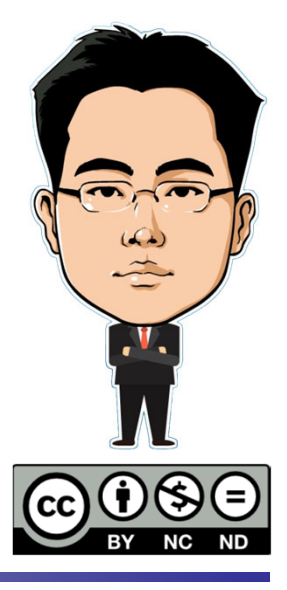

**Clickseo**.com